## **Practitioner Mobile**

Password Reset Tip Sheet

## **Password Reset**

NOTE: The below instructions will only work for practitioners who use PerfectServe specific credentials. If you use hospitalissued credentials to log into PerfectServe, please contact your Hospital IT Department for login assistance.

- 1. Click Forgot Username or Password? on the login screen.
- Enter the recovery e-mail address provided to PerfectServe (typically entered during the registration process) and click Next.
- 3. If an incorrect recovery e-mail address is entered, you will be directed to contact the Support Center at 877-844-7727.
- 4. Answer a secret question and click **Next**. If a secret security question is not on file, or if answered incorrectly, you will be asked to contact the Support Center.
- 5. Select Reset password and click Next.
- 6. A temporary password will be e-mailed to the address provided in Step 2. If you do not see the e-mail within a few minutes, check the junk/spam folder.
- 7. Return to the mobile application and enter your username and temporary password; click **Sign In**.
- 8. You will be prompted to change your password.
- 9. Enter the temporary password as the Current Password and create a new password that meets the below password requirements. When finished, click **Change Password**.

|   | Password Requirements                                        |  |  |  |  |  |  |
|---|--------------------------------------------------------------|--|--|--|--|--|--|
| • | 8 characters in length                                       |  |  |  |  |  |  |
| • | Cannot contain your username                                 |  |  |  |  |  |  |
| • | Cannot contain your name                                     |  |  |  |  |  |  |
| • | Must contain characters from at least three of the following |  |  |  |  |  |  |
|   | categories:                                                  |  |  |  |  |  |  |
|   | a) Uppercase letters                                         |  |  |  |  |  |  |
|   | b) Lowercase letters                                         |  |  |  |  |  |  |
|   | c) Digits (0-9)                                              |  |  |  |  |  |  |
|   | d) Special characters (such as !, @, #, \$, %, ^, &, *)      |  |  |  |  |  |  |
| • | Cannot be one of the previously used twelve passwords        |  |  |  |  |  |  |

© 2022 Perfec

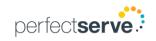

| tServe, | Inc. | All | rights | reserved. | 1.2022 |  |
|---------|------|-----|--------|-----------|--------|--|

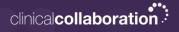

| Password  Sign in  Forgot username or password?                                                                   |
|----------------------------------------------------------------------------------------------------|
| perfect <b>serve</b><br>2.1 Address<br>email@example.com<br>Next                                                  |
| perfectserve:<br>3 school did you attend for eixth grade?<br>Next                                                 |
| select all that apply. An email is sent for each tion chosen.<br>Recover username<br>Reset password<br>Reset Pilv |
| Next                                                                                                    |
| Username<br>wilford.zzzyoung@perfectserve.net<br>Current Password                                                 |
| New password<br>Confirm new password<br>Change Password                                                           |